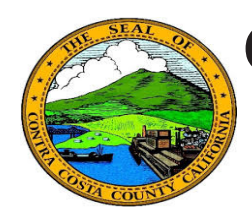

## **Quick Reference Guide** *Classic and Fluid Home Pages* **Contra Costa County PeopleSoft Training**

PeopleSoft 9.2 introduces Fluid pages. These pages offer a simpler, easier to use user interface. In PeopleSoft 9.2 Fluid pages exist along side "classic"PeopleSoft pages. In the Contra Costa County PeopleSoft system, both fluid and classic pages are used. On signing-in you will land on a on a Fluid Home page. Depending on your security, you may have more than one Fluid Home page. You can easily move between home pages. All PeopleSoft pages for which you have security will be accessible from the Fluid Home page. The classic Home Page that was used in PeopleSoft 8.8 (updated to version 9.2) is still available. You can access this page from a Fluid Home Page and use the menu structure on the Classic page to navigate as you did in the old system.

This Quick Reference Guide provides a high level overview of the differences between Fluid Home Pages and the Classic Home Page.

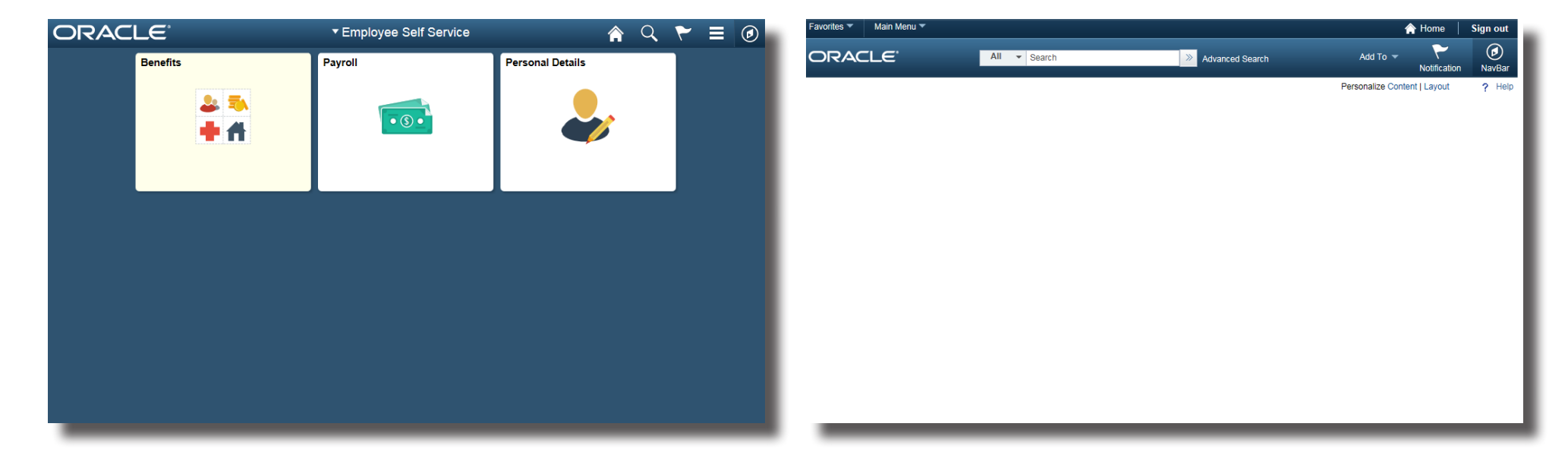

#### **Fluid Home Page Classic Home Page**

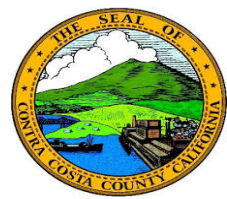

# **Contra Costa County PeopleSoft Training**

**Fluid Home Page Icons**

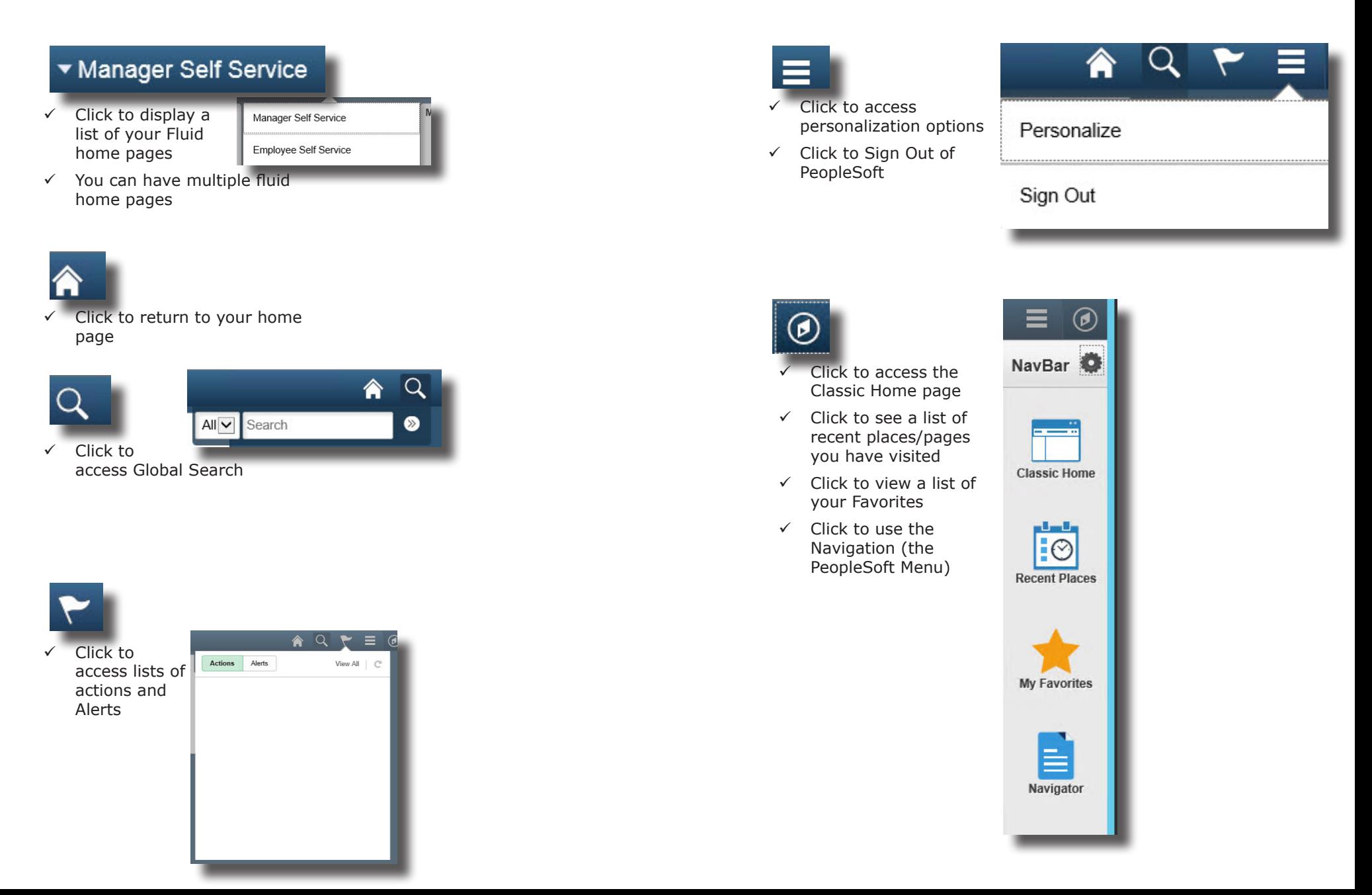

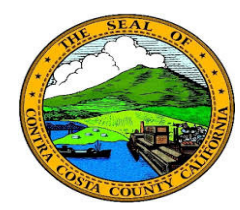

### **Quick Reference Guide** *Classic and Fluid Home Pages* **Contra Costa County PeopleSoft Training**

**Fluid Home Page Tiles**

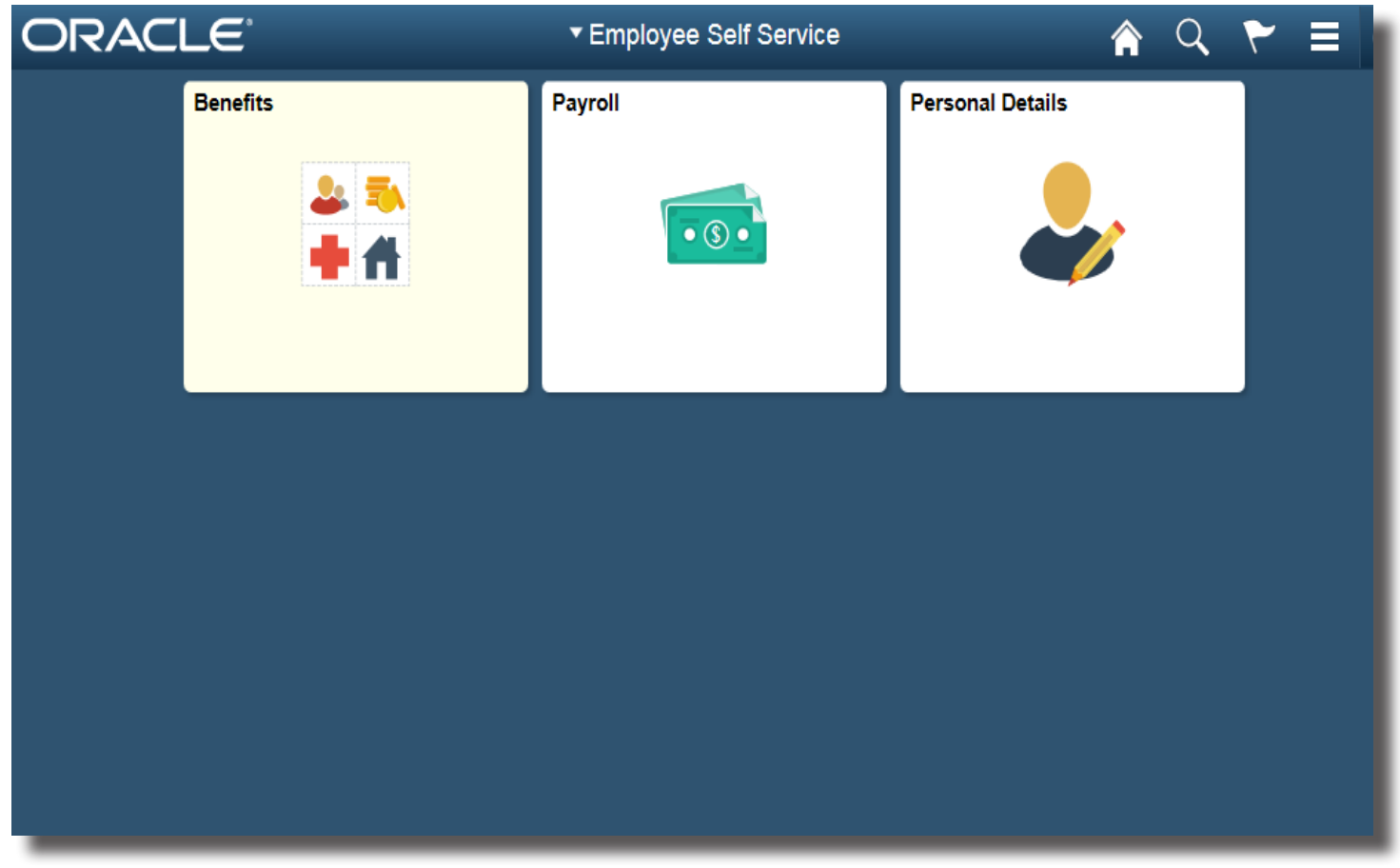

 $\checkmark$  Provide access to fluid and classic components

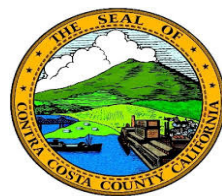

# **Contra Costa County PeopleSoft Training**

### **Classic Home Page Icons**

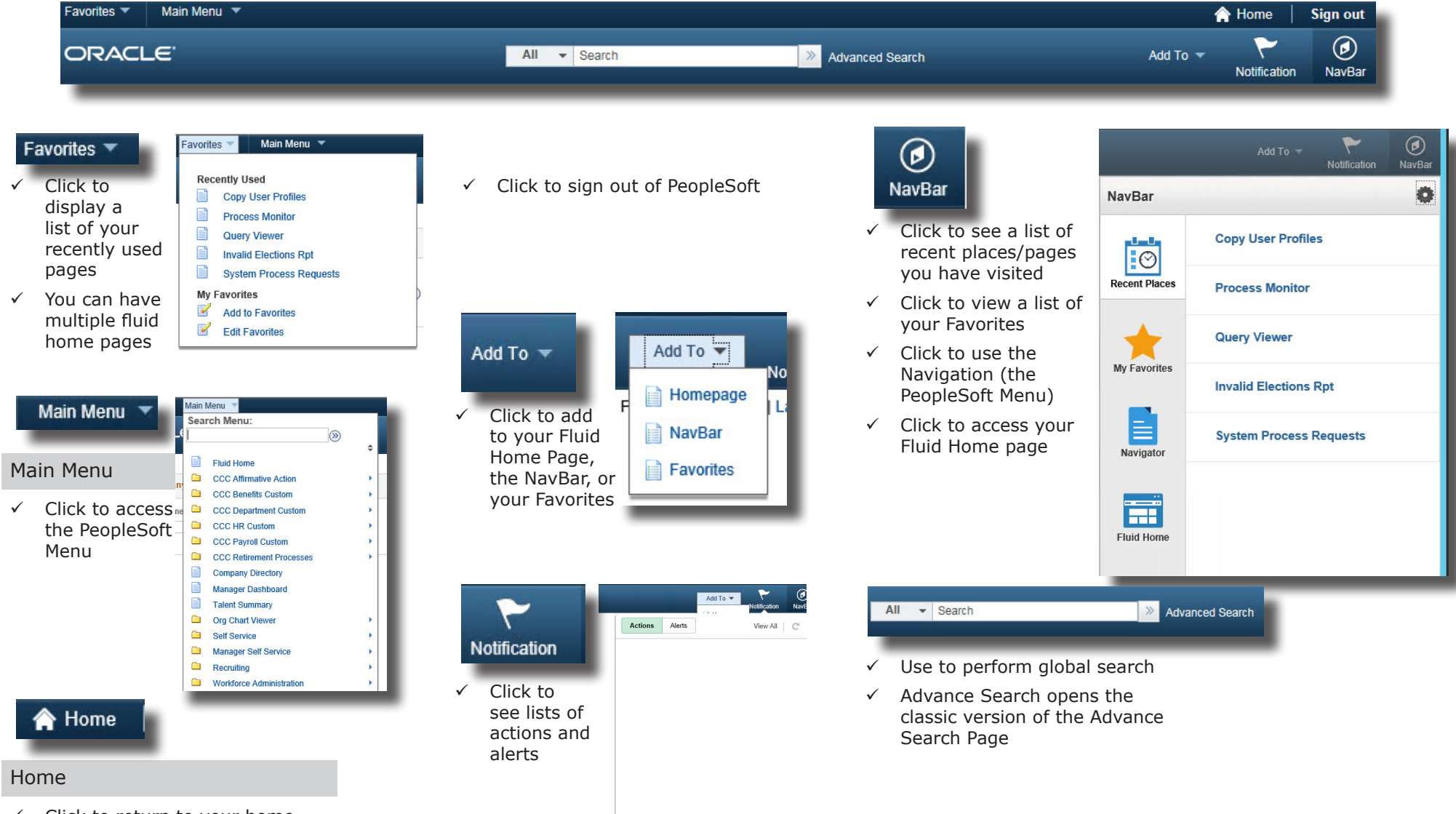

 $\checkmark$  Click to return to your home page